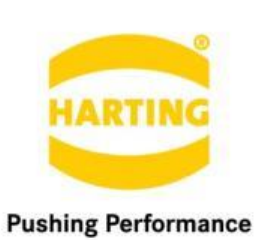

People | Power | Partnership

**HARTING** MICA Base System 9 Release Notes

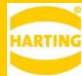

#### 1. Edition 2020

© peraMIC GmbH & Co. KG, Espelkamp

All rights reserved, including those of the translation.

No part of this manual may be reproduced in any form (print, photocopy, microfilm or any other process), processed, duplicated or distributed by means of electronic systems without the written permission of HARTING Stiftung & Co. KG, Espelkamp.

Subject to alterations without notice.

#### **Contents**  $\mathbf{1}$

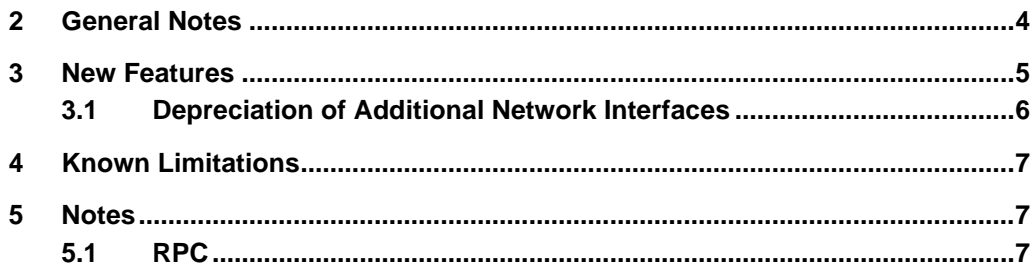

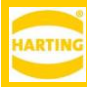

# <span id="page-3-0"></span>**2 General Notes**

To upgrade to MICA Base 9, MICA Base 2 or later has to be installed. If your MICA has an earlier version of the MICA Base, you first need to upgrade it to version 2, and then to version 9.

Please perform a browser refresh and restart any previously installed containers after upgrading the firmware.

*Warning: Firmware upgrades are NOT REVERSIBLE.*

**For more detail, please review** Getting Started with MICA **available at <https://www.harting.com/downloadcenter>**

### <span id="page-4-0"></span>**3 New Features**

### **3.1 Error Log**

MICA now stores an error log containing approximately 10 days of error messages from the Linux kernel and other services like networking. To download the error log in plain text format, click on *Information* tile in the MICA web interface and then click the *Error Log* link in the *MICA Resources* section.

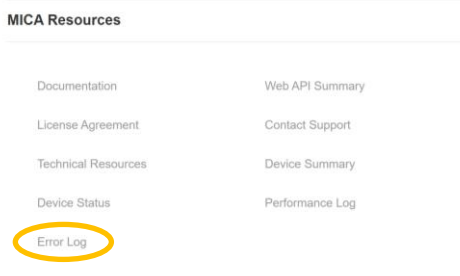

#### **3.2 Performance Log**

MICA now stores a performance log containing approximately 10 days of memory and cumulative CPU use in csv format, to download a compressed archive of csv files for the MICA overall and each container, click on *Information* tile in the MICA web interface and then click the *Error Log* link in the *MICA Resources* section.

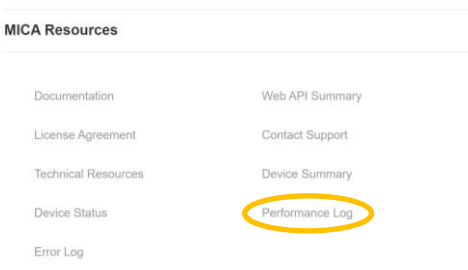

#### **3.3 Client DHCP Settings in Access Point Mode**

MICA Base System 9 lets you set custom IP ranges, gateways and name servers for clients. It also checks that the range settings are reachable from the access point.

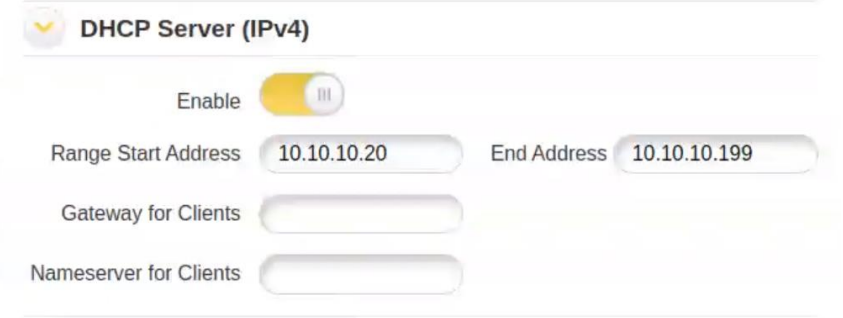

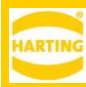

### **4 Bux Fixes and Enhancements**

- An issue that prevented name resolution for external addresses when the MICA Base System was set to a static IP address has been fixed.
- Values set for the MICA Wireless access point mode are now being preserved if the MICA gets switched to client mode and back to access point mode.
- Improved validity checks for IPv4 entries.
- Various issues in the additional network feature have been addressed. Note: Additional network interfaces should not be used for new development. See *Depreciation of Additional Network Interfaces* below.
- User-defined IPv6 addresses for the MICA Base System are now blocked when the MICA Base System is set to *Link Local only*.
- When exporting active containers, the container will now be restarted automatically after the export is finished.
- A bug that prevented downloading the MICA license agreement in some versions of Google Chrome has been fixed.
- MICA Base System 9 can no longer be installed on HA-VIS R300 devices. If you need to update a HA-VIS R300, please use the R300 update available from [https://hart](https://harting.sharefile.eu/d-s118a8b717434579b)[ing.sharefile.eu/d-s118a8b717434579b.](https://harting.sharefile.eu/d-s118a8b717434579b)

#### <span id="page-5-0"></span>**4.1 Depreciation of Additional Network Interfaces**

MICA Base System 5 – 7 let you specify additional network interfaces on a HARTING MICA and configure various container types as gateway containers to let applications use these additional network interfaces as default gateways. While legacy containers using additional network interfaces will still work on MICA Base System 9, their functionality has been superseded by the secondary network interfaces.

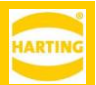

## <span id="page-6-0"></span>**5 Known Limitations**

- After updating a MICA Wireless from Base System 7, the LTE modem is turned off and needs to be reenabled in Settings—Network – Interface-specific Configuration
- Additional Network are deprecated, but existing containers using this feature will continue to work. See [4.1.](#page-5-0)
- Due to a LLMR caching issue in Windows 7, the MICA might not be available by name in Internet Explorer and Chrome after a failed connection attempt for up to 5 minutes—or whatever *NegativeCacheTime* is set to in the Windows registry—until Windows performs a DNS cache refresh.
	- o In Chrome, the MICA is reachable via *micaname.*local:
	- o In IE and Chrome, the MICA is reachable via its IP address.
	- o Clearing the DNS cache with *ipconfig /flushdns* resolves this problem.

<span id="page-6-1"></span>Container gateway functionality is not yet supported for IPv6.